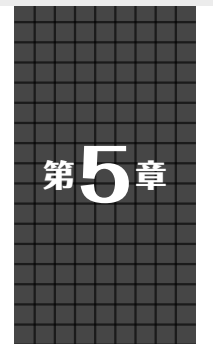

**オープンソースの** 1200円のJTAGアダプタでGUIも使える

**本格デバッグ環境を作る**

**石原 和典**

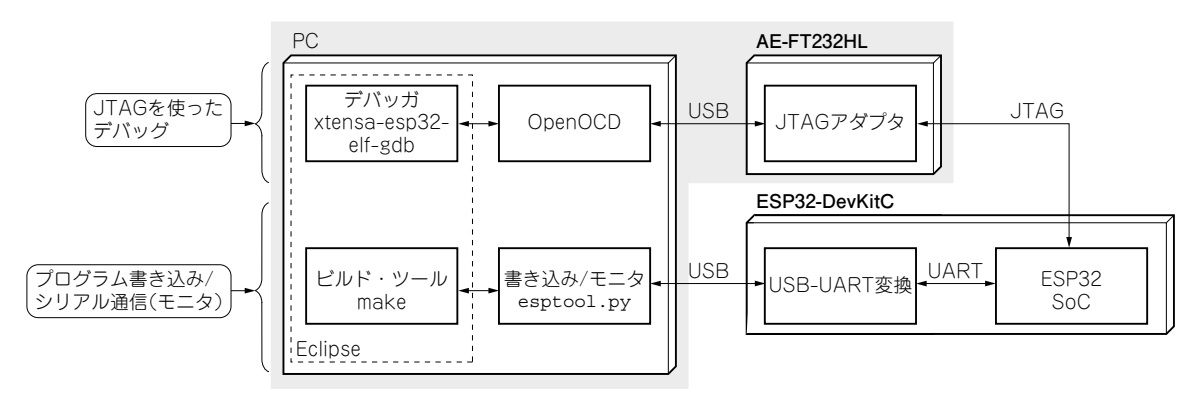

**図1 複数のオープンソース・ツールを組み合わせてデバッグ環境を構築する**

 ESP32でプログラミングする際,どのようなデバッ グ手法を思い浮かべるでしょうか.プログラムの中に printfなどを埋め込み,見たい情報をシリアルな どに出力して確認する,いわゆる「printfデバッグ」が 多く使われているのではないでしょうか.

この方法はもちろん有用ですが、扱うプログラムに よっては,ブレーク・ポイントを仕掛けて止め,ス テップ実行したり,変数の中身を確認したりといった, もっと効率の良いデバッグを行いたい場合もあると思 います. 本稿では、ESP32でも高機能なデバッグがで きるよう,統合開発環境であるEclipseにOpenOCD とJTAGを組み合わせた,プログラム開発環境を構築 してみます.

 JTAGとはマイコンのデバッグで使われる標準的な インターフェースです.ESP32に限らずさまざまなマ イコンの開発で使われています.そのJTAGを開発環 境やデバッグ・ツールから使いやすいようにサービス を提供するのがOpenOCDです. JTAGとも開発環境 とも独立しているので,開発するマイコン(CPU)を 切り替えたり,開発環境を切り替えたりすることもで きます.

## ● システム全体の構成

今回のシステムは統合開発環境のEclipse以外に,

Linux上で使われるデバッガgdb, OpenOCD, JTAG といった要素で構成します(**図1**).

システムの前提条件は次の通りです.

- $\cdot$  PC の OS
- Windows 10 64ビット版
- ・開発環境 ESP-IDF 3.3
- ・マイコン・ボード
- ESP32-DevKitC(秋月電子通商など)
- ・JTAGアダプタ AE-FT232HL(秋月電子通商など)

 公式のESP-IDFを使った開発環境をお使いでも, OpenOCDと、JTAG adapterを未導入の方が多いと 思います. OpenOCDはビルド済みバイナリが提供さ れているので,PCのディスクに展開するだけで使え ます. ITAGアダプタは AE-FT232HL (秋月電子通商) が利用可能なので,1,500円程度のハードウェアだけ で実機のマイコンでプログラムを動かしながらデバッ グする(オンチップ・デバッグ)環境構築が可能です.

 gdbやOpenOCDはLinuxなどUnix系のOS用のデ バッグ・ツールですが,今回はWindows 10で使いま すので,Windows上で動くLinuxのシェル環境が必 要になります.

現在,ESP-IDFのWindowsへのインストール方法